## Package 'rcanvec'

October 6, 2015

Type Package

Title Access and Plot CanVec and CanVec+ Data for Rapid Basemap Creation in Canada

Version 0.1.2

Date 2015-10-05

Author Dewey Dunnington <dewey@fishandwhistle.net>

Maintainer Dewey Dunnington <dewey@fishandwhistle.net>

Description Provides an interface to the National Topographic System (NTS), which is the way in which a number of freely available Canadian datasets are organized. CanVec and CanVec+ datasets, which include all data used to create Canadian topographic maps, are two such datasets that are useful in creating vector-based maps for locations across Canada. This packages searches CanVec data by location, plots it using pretty defaults, and exports it to human-readable shapefiles for use in another GIS.

License GPL-2

Depends  $R (= 2.10)$ 

Imports rjson, sp, digest, rgdal

URL <https://github.com/paleolimbot/rcanvec>

BugReports <http://github.com/paleolimbot/rcanvec>

LazyData true

Suggests testthat

NeedsCompilation no

Repository CRAN

Date/Publication 2015-10-06 08:55:38

### R topics documented:

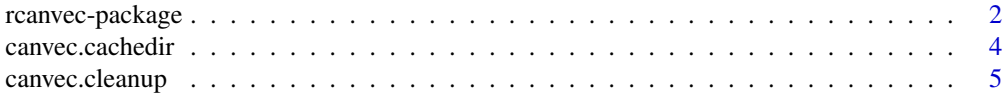

#### <span id="page-1-0"></span>2 rcanvec-package

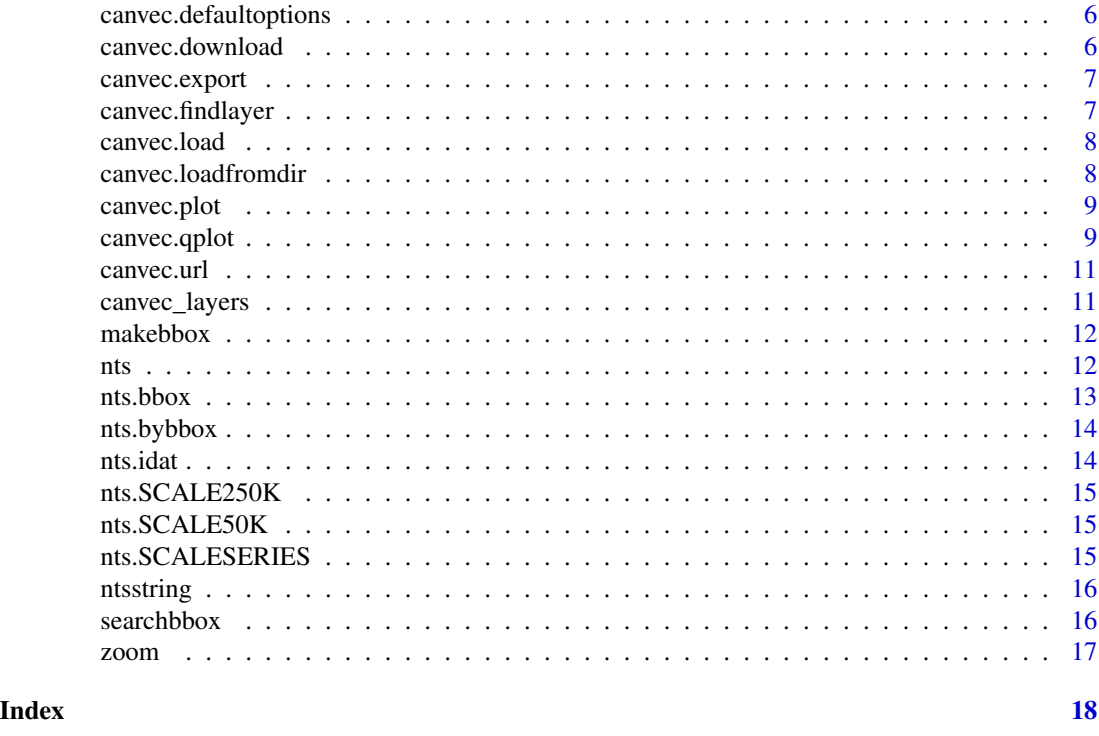

rcanvec-package *Find, load, and plot Canadian vector basemap data*

#### Description

Provides an interface to the National Topographic System (NTS), which is the way in which several a number of freely available Canadian datasets are available. CanVec and CanVec+ datasets, which include all data used to create Canadian topographic maps, are two such items that are useful in creating vector-based maps for locations across Canada.

#### Details

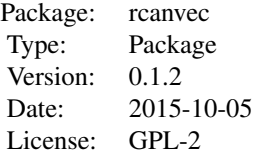

This package provides access to the CanVec/CanVec+ datasets via the [canvec.download](#page-5-1) function. CanVec data is organized by National Topographic System number (e.g. 021H01), so the [nts](#page-11-1) function is provided to look up NTS number by location (e.g. lat/lon), parsed text (e.g. "21h1"), or bounding box. Searching a bounding box using [searchbbox](#page-15-1) based on human-readable location is

#### <span id="page-2-0"></span>rcanvec-package 3

provided as a convenience.(e.g. searchbbox("wolfville ns")). Using the [canvec.qplot](#page-8-1) function, this data can be plotted using default options for standard layers. Combining the searchbbox() and [canvec.qplot](#page-8-1) functions, it is possible to make a vector-based map of any location in Canada with one line of code: canvec.qplot(bbox=searchbbox("wolfville ns")) (data is downloaded automatically. For prettier maps, the canvec.export() function exports shapefiles in a human-readable format (e.g. 021H01\_building.shp). If more refined plotting or manipulation is desired, further functions are available to manually load or obtain filenames of cached files. Files are downloaded to the working directory by default, although this location can be defined using the cachedir argument available to many functions.

#### Author(s)

Dewey Dunnington <dewey@fishandwhistle.net>

#### References

[CanVec+ Product Specifications,](http://ftp2.cits.rncan.gc.ca/pub/canvec+/doc/CanVec+_product_specifications.pdf) [National Topographic System \(NTS\) Documentation](http://www.nrcan.gc.ca/earth-sciences/geography/topographic-information/maps/9763)

#### Examples

```
#nts() function generates nts references based on lat, lon, or
#bounding coordinates
nts('21h')
nts('21h1')
nts('21h1', '21a16', '21A15')
nts(lat=45.2, lon=-64.32)
nts(lat=c(45.2, 46.2), lon=c(-64.32, -64.81))
nts(bbox=makebbox(45.125, -64.25, 44.875, -64.75))
#variant ntsstring() converts nts to string formats or takes the same
#arguments as nts() and returns a string vector instead.
ntsstring(c("021", "H", "01"))
ntsstring(bbox=makebbox(45.125, -64.25, 44.875, -64.75))
#bbox functions make it easy to manipulate bounding boxes
wolfville <- searchbbox("wolfville ns") #requires {ggmap} to geocode query
wolfvillezoomedout <- zoom(wolfville, 0.5)
#easy plotting with canvec.qplot()
canvec.qplot(bbox=searchbbox("wolfville ns"))
#download canvec or canvec+ data. 250k references use canvec+ (large amounts of data)
#and 50k references use canvec data (older but distributed in smaller chunks).
canvec.download(nts('21h1'))
#load data
buildings <- canvec.load(nts("21h1"), "building")
lakes <- canvec.load(nts("21h1"), "waterbody")
rivers <- canvec.load(nts('21h1'), "river")
roads <- canvec.load(nts('21h1'), "road")
contours <- canvec.load(nts('21h1'), "contour")
```

```
#plot data
sp::plot(lakes, col="lightblue", border="lightblue")
sp::plot(rivers, add=TRUE, col="lightblue")
sp::plot(buildings, add=TRUE, pch=".")
#zoomed in
sp::plot(lakes, col="lightblue", border="lightblue",
     xlim=c(-64.4,-64.35), ylim=c(45.05,45.1))
sp::plot(contours, add=TRUE, col="brown", lwd=0.2)
sp::plot(rivers, add=TRUE, col="lightblue")
sp::plot(buildings, add=TRUE, pch=".")
sp::plot(roads, add=TRUE, lwd=0.5)
#equivalent syntax in canvec.qplot()
canvec.qplot(nts("21h1"), layers=c("waterbody", "contour", "river", "road"))
canvec.qplot(bbox=makebbox(45.1, -64.35, 45.05, -64.4),
            layers=c("waterbody", "contour", "river", "building", "road"))
#method returns plot data argument so data does not need to be loaded each time.
#this will not work when changing nts sheets.
plotdata <- canvec.qplot(nts("21h1"), layers=c("waterbody", "contour", "river"))
plotdata <- canvec.qplot(bbox=makebbox(45.1, -64.35, 45.05, -64.4),
                          layers=c("waterbody", "contour", "river"),
                          data=plotdata)
#easy exporting with human readable names
canvec.export(nts("21h01"), "~/canvecdata", layerids=c("road", "river"))
# ..../canvec_021h01_shp/021h01_17_0_TR_1760009_1.dbf to ~/canvecdata/021H01_road.dbf
# ..../canvec_021h01_shp/021h01_17_0_TR_1760009_1.prj to ~/canvecdata/021H01_road.prj
# ..../canvec_021h01_shp/021h01_17_0_TR_1760009_1.shp to ~/canvecdata/021H01_road.shp
# ..../canvec_021h01_shp/021h01_17_0_TR_1760009_1.shx to ~/canvecdata/021H01_road.shx
# ..../canvec_021h01_shp/021h01_17_0_HD_1470009_1.dbf to ~/canvecdata/021H01_river.dbf
# ..../canvec_021h01_shp/021h01_17_0_HD_1470009_1.prj to ~/canvecdata/021H01_river.prj
# ..../canvec_021h01_shp/021h01_17_0_HD_1470009_1.shp to ~/canvecdata/021H01_river.shp
# ..../canvec_021h01_shp/021h01_17_0_HD_1470009_1.shx to ~/canvecdata/021H01_river.shx
```
canvec.cachedir *Get Cache Directory*

#### Description

Get the default cache directory, which is the folder rcanvec.cache in the current working directory. Modify this behaviour by passing a cachedir argument to canvec.download(), canvec.load(), or canvec.qplot().

<span id="page-3-0"></span>

#### <span id="page-4-0"></span>canvec.cleanup 5

#### Usage

canvec.cachedir()

#### Value

A character string of the cache directory path

canvec.cleanup *Remove CanVec Data Files*

#### Description

Deletes files downloaded by canvec.download(). Use all=TRUE to remove the cache directory entirely.

#### Usage

```
canvec.cleanup(ntsid = NULL, cachedir = NULL, all = FALSE,
 keeparchives = FALSE, keepfolders = FALSE)
```
#### Arguments

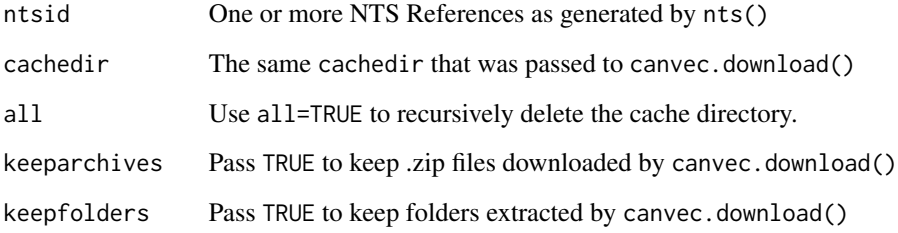

#### Examples

canvec.download(nts('21h1')) canvec.cleanup(nts('21h1')) #or canvec.cleanup(all=TRUE)

<span id="page-5-0"></span>canvec.defaultoptions *Get Default Options For Plotting Layers*

#### Description

Get Default Options For Plotting Layers

#### Usage

canvec.defaultoptions(layerid)

#### Arguments

layerid The layer id as defined in canvec\_layers\$id

#### Value

a list object that can be passed to canvec.plot()

<span id="page-5-1"></span>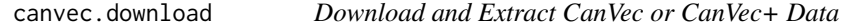

#### Description

Downloads CanVec or CanVec+ data (as applicable) to cachedir and extracts the archive.

#### Usage

```
canvec.download(..., forcedownload = FALSE, forceextract = FALSE,
 extract = TRUE, cachedir = NULL)
```
#### Arguments

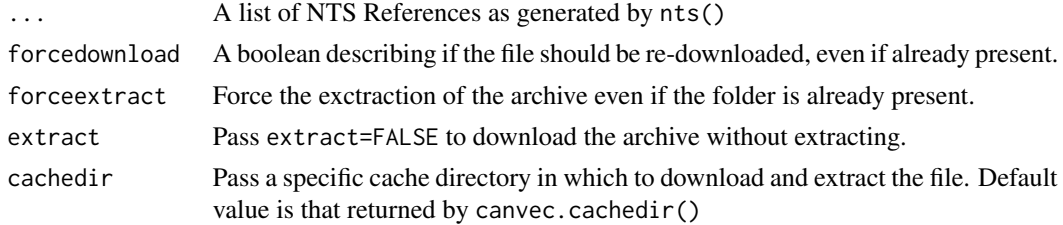

#### Examples

canvec.download(nts('21h1'))

<span id="page-6-0"></span>

Export layerids for one or more NTS reference(s) ntsid to path tofolder, automatically renaming layers based on their layerid. Generates warnings if files cannot be found.

#### Usage

```
canvec.export(ntsid, tofolder, layerids = NULL, cachedir = NULL)
```
#### Arguments

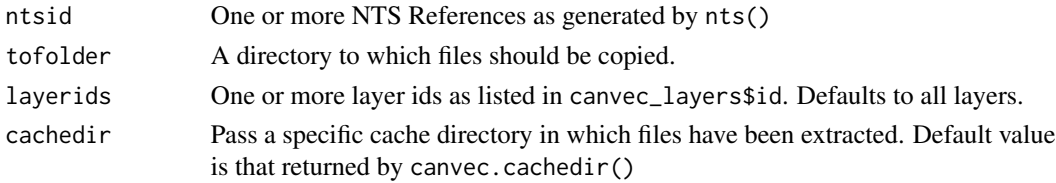

#### Examples

```
canvec.export(nts("21h01"), "~/canvecdata", layerids=c("road", "river"))
```
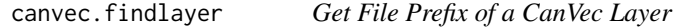

#### Description

Find directory and file prefix for a layer id (as listed in canvec\_layers\$id) in the directory specified. If the layer is not available, a warning will be issued.

#### Usage

```
canvec.findlayer(directory, layerid)
```
#### Arguments

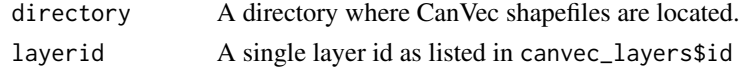

#### Value

The file prefix of the layer, or NA if the layer does not exist

<span id="page-7-0"></span>

Load layerid for NTS reference(s) that were previously downloaded to cachedir.

#### Usage

canvec.load(ntsid, layerid, cachedir = NULL)

#### Arguments

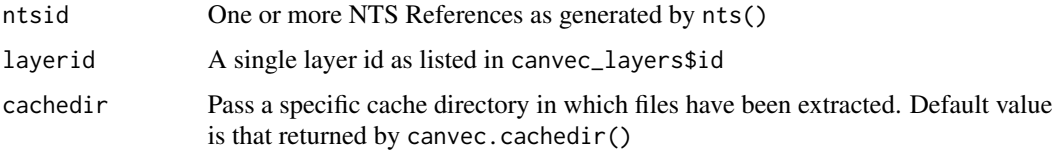

#### Value

A sp::Spatial\* object loaded from the given shapefile or a list of Spatial\* objects if more than one directory is specified.

#### Examples

buildings <- canvec.load(nts("21h1"), "building")

canvec.loadfromdir *Load CanVec Data From Directory*

#### Description

Load layerid from a directory or directories that contain(s) CanVec data.

#### Usage

```
canvec.loadfromdir(directory, layerid)
```
#### Arguments

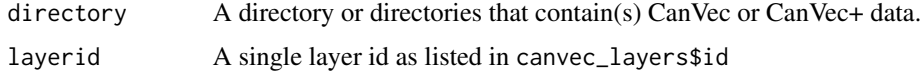

#### <span id="page-8-0"></span>canvec.plot 9

#### Value

A sp::Spatial\* object loaded from the given shapefile or a list of Spatial\* objects if more than one directory is specified.

#### See Also

canvec.load

canvec.plot *Plot CanVec Spatial Data*

#### Description

Plot CanVec Spatial Data

#### Usage

```
canvec.plot(loaded, options = NULL, add = NULL)
```
#### Arguments

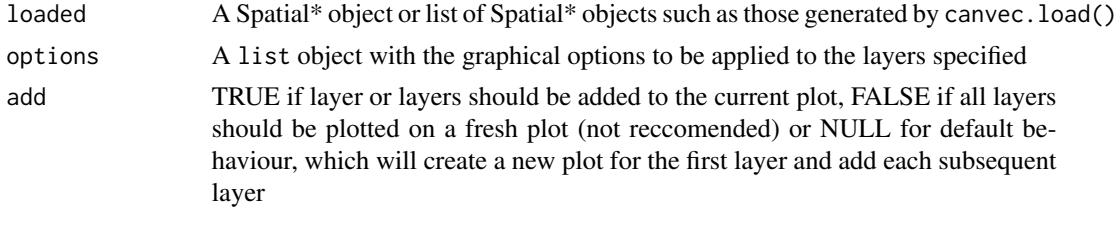

<span id="page-8-1"></span>canvec.qplot *Quickly Plot Canvec Data*

#### Description

Quickly plot CanVec data with options to change the plotting style of each. If data does not exist in the cache it will be downloaded. Simplest usage uses searchbbox() to find an appropriate bounding box (e.g. canvec.qplot(bbox=searchbbox("Wolfville NS"))). Be careful plotting featureintensive layers (e.g. "road", "building") over large areas (e.g. searchbbox("toronto, on")). This will happily run but plotting the map may take up to 20 minutes!

#### Usage

```
canvec.qplot(ntsid = NULL, bbox = NULL, layers = c("waterbody", "forest",
  "contour", "river", "road"), options = NULL, data = NULL,
  cachedir = NULL, plotdata = TRUE, atscale = nts.SCALE50K,
  stoponlargerequest = TRUE, ...)
```
#### **Arguments**

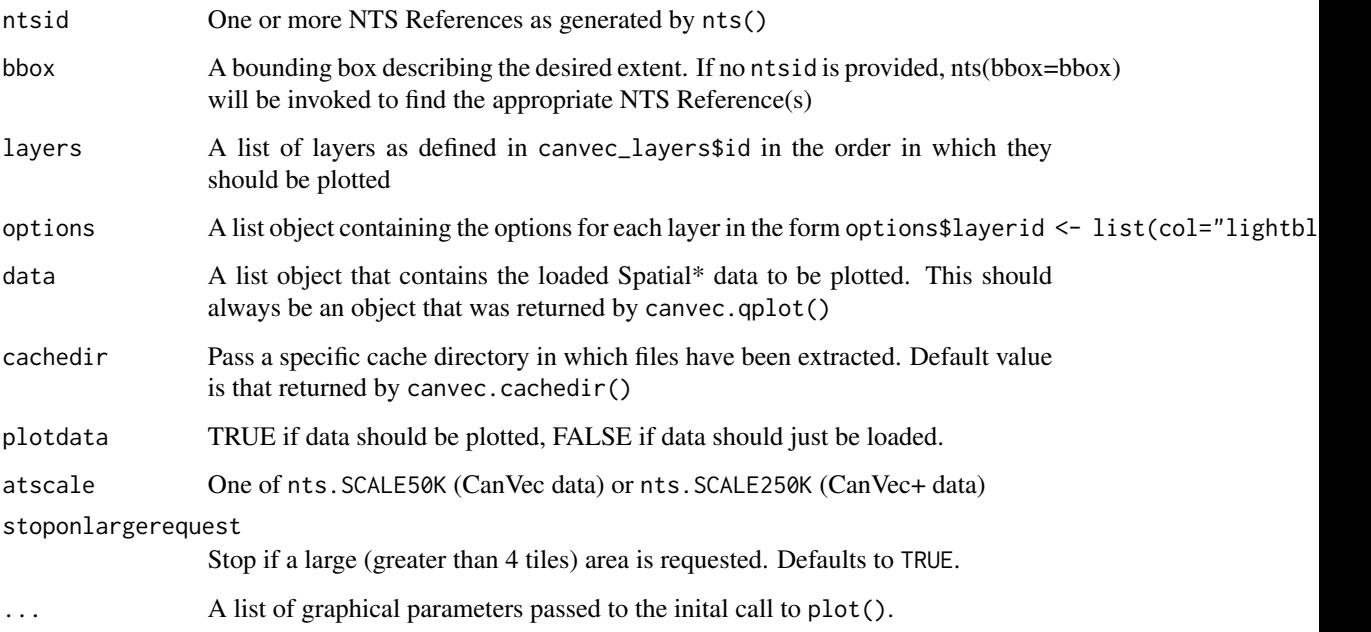

#### Value

A list object that contains the Spatial\* data that was plotted

#### Examples

```
#simplest use using searchbbox()
canvec.qplot(bbox=searchbbox("Wolfville NS"))
canvec.qplot(bbox=searchbbox("Wolfville NS"), layers=c("waterbody", "forest"))
#be careful with large areas and lots of layers
canvec.qplot(bbox=searchbbox("Toronto, ON")) #will take ~10 minutes to plot
canvec.qplot(nts("21h1"), layers=c("waterbody", "forest", "contour", "river", "road"))
canvec.qplot(bbox=makebbox(45.1, -64.35, 45.05, -64.4),
       layers=c("waterbody", "contour", "river", "building", "road"))
#method returns plot data argument so data does not need to be loaded each time.
#this will not work when changing nts sheets.
plotdata <- canvec.qplot(nts("21h1"), layers=c("waterbody", "forest", "contour", "river"))
plotdata <- canvec.qplot(bbox=makebbox(45.1, -64.35, 45.05, -64.4),
                       layers=c("waterbody", "contour", "river"),
                       data=plotdata)
```
<span id="page-10-0"></span>Get CanVec or CanVec+ data URL based on the NTS Reference (as generated by nts()) provided. The URL generated may or may not exist depending whether or not the sheet or area is available. CanVec data is available by mapsheet (e.g. 021H01; 1:50k), CanVec+ data is available by map area (e.g. 021H; 1:250k). If a the ntsid provided is a 1:50k reference, a CanVec URL will be generated. Otherwise, a CanVec+ url is generated.

#### Usage

```
canvec.url(ntsid, server = "http://ftp2.cits.rncan.gc.ca/pub")
```
#### Arguments

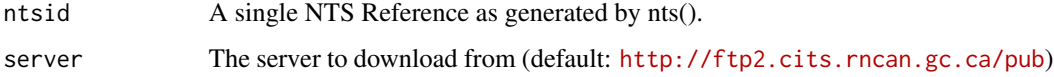

#### Value

A URL where the given data can be found.

canvec\_layers *Canvec Layers*

#### Description

As documented by the Canvec and canvec+ documentation found at http://ftp2.cits.rncan.gc.ca/pub/canvec+/doc/CanVec+\_di

#### Usage

```
canvec_layers
```
#### Format

A data frame with six variables: name, id, theme, filename, geometry, and (geometry\_ext. These are used to generate pretty filenames and provide human-readable access to canvec and canvec+ data.

<span id="page-11-0"></span>

Convencience method to create a bounding box like that returned by sp::bbox(). To generate a bounding box from lists of lat/lon values use sp::bbox(cbind(lons, lats)).

#### Usage

makebbox(n, e, s, w)

#### Arguments

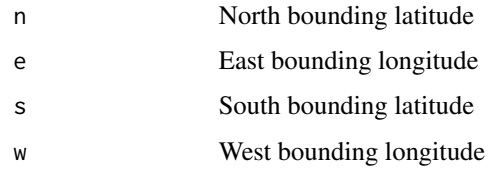

#### Value

A  $2x2$  matrix describing a bounding box like that returned by  $sp::bbox()$ 

#### See Also

sp::bbox

#### Examples

makebbox(45.125, -64.25, 44.875, -64.75)

<span id="page-11-1"></span>nts *Generate NTS References*

#### Description

Generate one or more NTS references based on arguments provided.

#### Usage

 $nts(..., lat = NULL, lon = NULL, bbox = NULL, atscale = nts.SCALE50K)$ 

#### <span id="page-12-0"></span>nts.bbox 13

#### Arguments

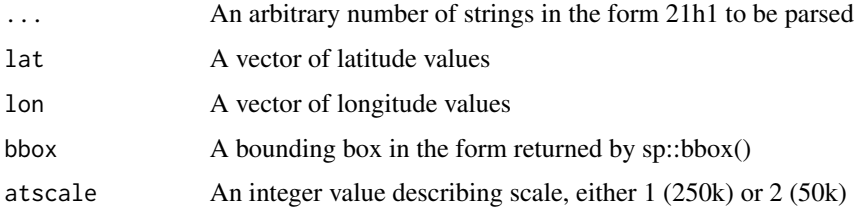

#### Value

one or more NTS references in the form c("021", "H", "01")

#### Examples

```
nts('21h')
nts('21h1')
nts('21h1', '21a16', '021A15')
nts(lat=45.2, lon=-64.32)
nts(lat=c(45.2, 46.2), lon=c(-64.32, -64.81))
nts(bbox=makebbox(45.125, -64.25, 44.875, -64.75))
```
nts.bbox *Get Bounding Box of an NTS Reference*

#### Description

Calculates the bounding box in latitude/longitude described by a particular NTS Reference.

#### Usage

nts.bbox(ntsid)

#### Arguments

ntsid One or more NTS References as generated by nts()

#### Value

A bbox like that returned by sp::bbox(), or a list of such objects.

#### Examples

nts.bbox(nts('21h'))

<span id="page-13-0"></span>

Retreive a list of NTS references at a given scale by bounding box. Bounding box is in the form returned by sp::bbox(). NTS References all have a valid series component (e.g. "021"), but map area (e.g. "H") and map sheet (e.g. "01") are not checked to make sure they exist.

#### Usage

nts.bybbox(bbox, atscale)

#### Arguments

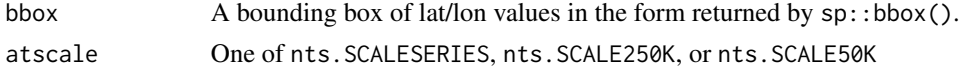

#### Value

A list object containing zero or more NTS References.

#### See Also

[nts](#page-11-1)

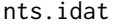

**Get NTS Reference At A Location** 

#### Description

Get NTS Reference(s) based on location at a given scale.

#### Usage

```
nts.idat(lat, lon, atscale)
```
#### Arguments

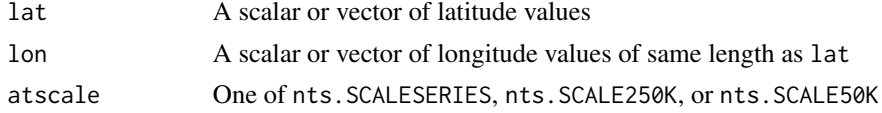

#### Value

A list of NTS References

#### <span id="page-14-0"></span>nts.SCALE250K 15

#### See Also

[nts](#page-11-1)

nts.SCALE250K *A constant denoting NTS Map Area (1:250k) scale (1)*

#### Description

A constant denoting NTS Map Area (1:250k) scale (1)

#### Usage

nts.SCALE250K

#### Format

num 1

nts.SCALE50K *A constant denoting NTS Map Sheet (1:50k) scale (2)*

#### Description

A constant denoting NTS Map Sheet (1:50k) scale (2)

#### Usage

nts.SCALE50K

#### Format

num 2

nts.SCALESERIES *A contstant denoting NTS Series scale (0)*

#### Description

A contstant denoting NTS Series scale (0)

#### Usage

nts.SCALESERIES

#### Format

num 0

Generate NTS strings from NTS references or other arguments to generate such a list from nts() based on arguments provided.

#### Usage

```
ntsstring(ntsid = NULL, lat = NULL, lon = NULL, bbox = NULL,
  atscale = nts.SCALE50K)
```
#### Arguments

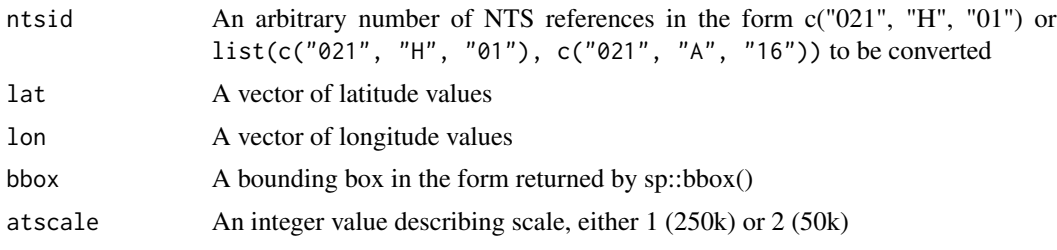

#### Value

a character vector of NTS reference strings in the form "021H01".

#### Examples

```
ntsstring(c("021", "H", "01"))
ntsstring(bbox=makebbox(45.125, -64.25, 44.875, -64.75))
```
<span id="page-15-1"></span>

searchbbox *Query Google For A Bounding Box*

#### Description

Use the Data Science Toolkit (<http://www.datasciencetoolkit.org/about>) to retreive a bounding box for the given query. Implemented from the ggmap:geocode function from the ggmap package (<https://cran.r-project.org/package=ggmap>) by David Kahle to remove dependencies of ggmap that are not necessary for rcanvec.

#### Usage

```
searchbbox(querystring)
```
<span id="page-16-0"></span>zoom 17

#### Arguments

querystring The search query

#### Value

A  $2x2$  matrix describing a bounding box like that returned by  $sp::bbox()$ 

#### Examples

```
searchbbox("kings county, NS")
searchbbox("University Ave. Wolfville NS")
searchbbox("Wolfville ns")
```
#### zoom *Zoom the extents of a bounding box*

#### Description

Manipulate the extents of a bounding box by zooming and moving an existing bbox. This is helpful when manipulating the extents of a plot created by canvec.qplot()

#### Usage

 $zoom(bbox, factor, offset = c(0, 0))$ 

#### Arguments

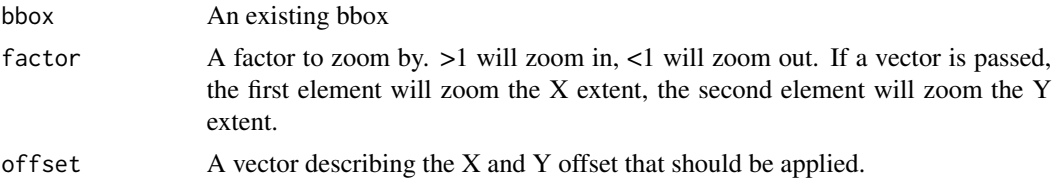

#### Value

A zoomed bounding box.

#### Examples

alta <- searchbbox("alta lake bc") zoom(alta, c(.2,.5))

# <span id="page-17-0"></span>Index

∗Topic datasets canvec\_layers, [11](#page-10-0) nts.SCALE250K, [15](#page-14-0) nts.SCALE50K, [15](#page-14-0) nts.SCALESERIES, [15](#page-14-0) ∗Topic package rcanvec-package, [2](#page-1-0) canvec.cachedir, [4](#page-3-0) canvec.cleanup, [5](#page-4-0) canvec.defaultoptions, [6](#page-5-0) canvec.download, *[2](#page-1-0)*, [6](#page-5-0) canvec.export, [7](#page-6-0) canvec.findlayer, [7](#page-6-0) canvec.load, [8](#page-7-0) canvec.loadfromdir, [8](#page-7-0) canvec.plot, [9](#page-8-0) canvec.qplot, *[3](#page-2-0)*, [9](#page-8-0) canvec.url, [11](#page-10-0) canvec\_layers, [11](#page-10-0) makebbox, [12](#page-11-0) nts, *[2](#page-1-0)*, [12,](#page-11-0) *[14,](#page-13-0) [15](#page-14-0)* nts.bbox, [13](#page-12-0) nts.bybbox, [14](#page-13-0) nts.idat, [14](#page-13-0) nts.SCALE250K, [15](#page-14-0) nts.SCALE50K, [15](#page-14-0) nts.SCALESERIES, [15](#page-14-0) ntsstring, [16](#page-15-0) rcanvec *(*rcanvec-package*)*, [2](#page-1-0) rcanvec-package, [2](#page-1-0) searchbbox, *[2](#page-1-0)*, [16](#page-15-0) zoom, [17](#page-16-0)